Comment transformer un document PDF en document WORD modifiable?

## SOLUTION 2 : AVEC UN CONVERTISSEUR EN LIGNE

Il existe plusieurs convertisseurs en ligne qui peuvent être utilisés pour convertir des fichiers PDF en format WORD (ou d'autres format).

## SOLUTION 1 **AVEC UN LOGICIEL DE TRAITEMENT DE TEXTE**

Voici des options populaires et gratuites : [Smallpdf,](https://smallpdf.com/fr) [Online-Convert](https://www.online-convert.com/fr), [Ilovepdf](https://www.ilovepdf.com/fr).

Il vous suffit de glisser votre fichier sur l'application, sélectionner le format souhaité et suivre les indications de téléchargement.

*Attention, il est souvent nécessaire de reprendre quelques corrections de correspondance des textes.*

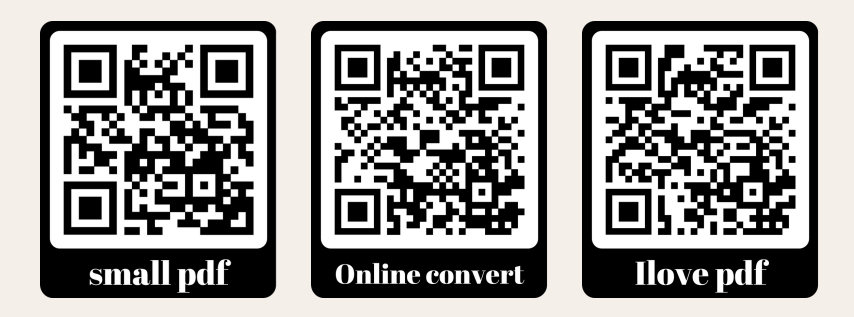

- 1. Ouvrez Microsoft Word
- 2. Cliquez sur "Fichier" dans la barre de menu puis sélectionnez "Ouvrir"
- Sélectionnez le fichier PDF que vous voulez 3. convertir, puis cliquez sur "Ouvrir"
- Une boîte de dialogue s'affichera, vous demandant 4. de choisir l'option de conversion souhaitée
- 5. Sélectionnez "Convertir en Word"
- Le fichier PDF sera alors converti en format .docx et 6. ouvert dans Microsoft Word
- Vérifiez le document et effectuez les modifications 7. nécessaires
- Enfin Sauvegardez le document en .docx 8.

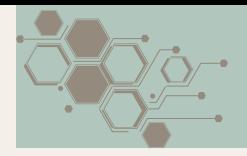

## **L'ASTUCE NUMÉRIQUE DE JANVIER**